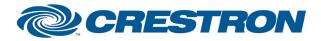

## Partner: Orion Model: MIS-42xx Device Type: No Selection

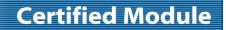

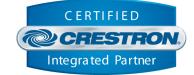

| GENERAL INFORMATION         |                                                                                                    |  |  |  |
|-----------------------------|----------------------------------------------------------------------------------------------------|--|--|--|
| SIMPLWINDOWS NAME:          | Orion MIS-42xx v1.0                                                                                                    |  |  |  |
| CATEGORY:                   | Miscellaneous                                                                                                    |  |  |  |
| VERSION:                    | 1.0                                                                                                    |  |  |  |
| SUMMARY:                    | This module will control up to 255 Orion MIS-42xx devices set up as a video wall.                                                                                                    |  |  |  |
| GENERAL NOTES:              | The module allows a user to set up the total screen width and height of the entire wall.<br>After that the user can select the location or ID of the upper left hand and lower right<br>hand corners of a desired display area within the total wall.<br>For example, if the total screen width and height were 3 x 3 (three screens wide by<br>three screens high) there would be a total of 9 displays in a cube formation, with the<br>panels ID'd from left to right, top to bottom. If the selected area within this wall were<br>to be a 2 x 2 in the lower right corner, the upper left hand display location or ID of this<br>area would be 5, while the lower right corner location or ID of this area would be 9.<br>At this point, pulsing the Send_Screen_Commands signal will start the command<br>sequence.<br>This module is SystemBuilder compatible. |  |  |  |
| CRESTRON HARDWARE REQUIRED: | C2I-COM6, C2-COM2/3, CNXCOM-6, CNX-COM2, ST-COM                                                                                                    |  |  |  |
| SETUP OF CRESTRON HARDWARE: | RS232<br>Baud: 115200<br>Parity: None<br>Data Bits: 8<br>Stop Bits: 1                                                                                                    |  |  |  |
| VENDOR FIRMWARE:            | N/A                                                                                                    |  |  |  |
| VENDOR SETUP:               | None                                                                                                    |  |  |  |
| CABLE DIAGRAM:              | CNSP-121                                                                                                    |  |  |  |

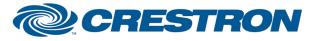

## Partner: Orion Model: MIS-42xx Device Type: No Selection

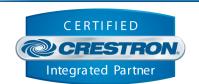

**Certified Module** 

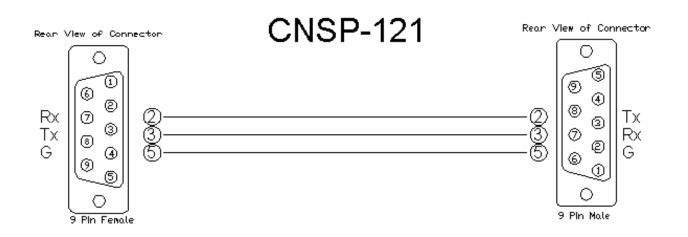

| CONTROL:                           |   |                                                                                                    |  |
|------------------------------------|---|----------------------------------------------------------------------------------------------------|--|
| Power_All_Screens_On/Off           | D | Pulse to turn all displays on and off.                                                                                                    |  |
| Input_*                            | D | Pulse to select the desired input.                                                                                                    |  |
| Set_Total_Screen_Width/Height      | D | Pulse to enable setting a value for the total width or height of entire wall from the Configure_* signals below.                           |  |
| Send_Selected_Input_To_Each_Screen | D | Pulse to send the currently selected input to every individual screen.                                                                     |  |
| Total_Screen_Width/Height_In       | Α | Can be used to set the total screen width and height values using just an analog init symbol.                                              |  |
| Configure_*                        | D | Can be used to set the total screen width and height values using a keypad.                                                                |  |
| Send_Configuration_Commands        | D | Pulse to send the configuration commands determined by setting the total screen width and height values to the displays in the video wall. |  |
| Sel_Upper_Left_Screen_ID           | D | Pulse to enable setting the upper left screen ID of the desire area that will display the input selected.                                  |  |
| Sel_Lower_Right_Screen_ID          | D | Pulse to enable setting the lower right screen ID of the desire area that will display the input selected.                                 |  |
| Upper_Left_Screen_ID_In            | A | Can be used to set the upper left screen ID of the desire area that will display the input selected using an analog init symbol.           |  |
| Lower_Right_Screen_ID_In           | A | Can be used to set the lower right screen ID of the desire area that will display the input selected using an analog init symbol.          |  |

www.crestron.com

# **CRESTRON**

## Partner: Orion Model: MIS-42xx Device Type: No Selection

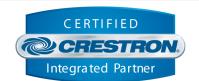

**Certified Module** 

| Screen_ID_*                | D | Can be used to set the upper left or lower right screen ID values using a keypad.                                                                               |
|----------------------------|---|----------------------------------------------------------------------------------------------------|
| Send_Screen_Commands       | D | Pulse to send the commands that will display the currently selected input to the display area determined by setting the upper left and lower right screen ID's. |
| Single_Screen_ID_*         | D | Can be used to single screen ID for power control using a keypad.                                                                                               |
| Power_Single_Screen_On/Off | D | Pulse to turn the selected screen on or off.                                                                                                    |
| Cancel_Sequence            | D | Pulse to cancel any currently busy command sequence.                                                                                                    |

| FEEDBACK:                          |   |                                                                                                    |
|------------------------------------|---|----------------------------------------------------------------------------------------------------|
| Input_*_Selected                   | D | Indicates with input is currently selected.                                                                        |
| Set_Total_Screen_Width_Selected    | D | Indicates that the total screen width is selected for setting.                                                     |
| Set_Total_Screen_Height_Selected   | D | Indicates that the total screen height is selected for setting.                                                    |
| Total_Screen_Width                 | A | Analog value indicating the total screen width that this module is set to control                                  |
| Total_Screen_Height                | A | Analog value indicating the total screen height that this module is set to control                                 |
| Sel_Upper_Left_Screen_ID_Selected  | D | Indicates that the area's upper left screen ID is selected for setting.                                            |
| Sel_Lower_Right_Screen_ID_Selected | D | Indicates that the area's lower right screen ID is selected for setting.                                           |
| Upper_Left_Screen_ID               | A | Analog value indicating the area's upper left screen ID setting.                                                   |
| Lower_Right_Screen_ID              | A | Analog value indicating the area's lower right screen ID setting.                                                  |
| Screen_ID                          | А | Analog value indicating single screen ID for power control.                                                        |
| Busy                               | D | Indicates that a command sequence is currently running. No other commands may be sent while a sequence is running. |
| To_Device                          | S | Serial signal to be routed to a 2-way serial com port.                                                             |

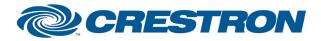

## Partner: Orion Model: MIS-42xx Device Type: No Selection

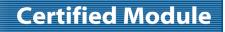

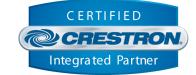

| TESTING:                         |                               |
|----------------------------------|-------------------------------|
| OPS USED FOR TESTING:            | 3.155_1240                    |
| SIMPL WINDOWS USED FOR TESTING:  | 2.10.32                       |
| DEVICE DB USED FOR TESTING:      | 20.02.009.00                  |
| CRES DB USED FOR TESTING:        | 20.00.015.00                  |
| SYMBOL LIBRARY USED FOR TESTING: | 570                           |
| SAMPLE PROGRAM:                  | Orion MIS-42xx v1.0 Demo PRO2 |
| REVISION HISTORY:                | v1.0                          |